## **Bezahlautomat**

1. Die JKU-Card auf das Kartenlesegerät legen um das Benutzer\*innen-Konto aufzurufen.

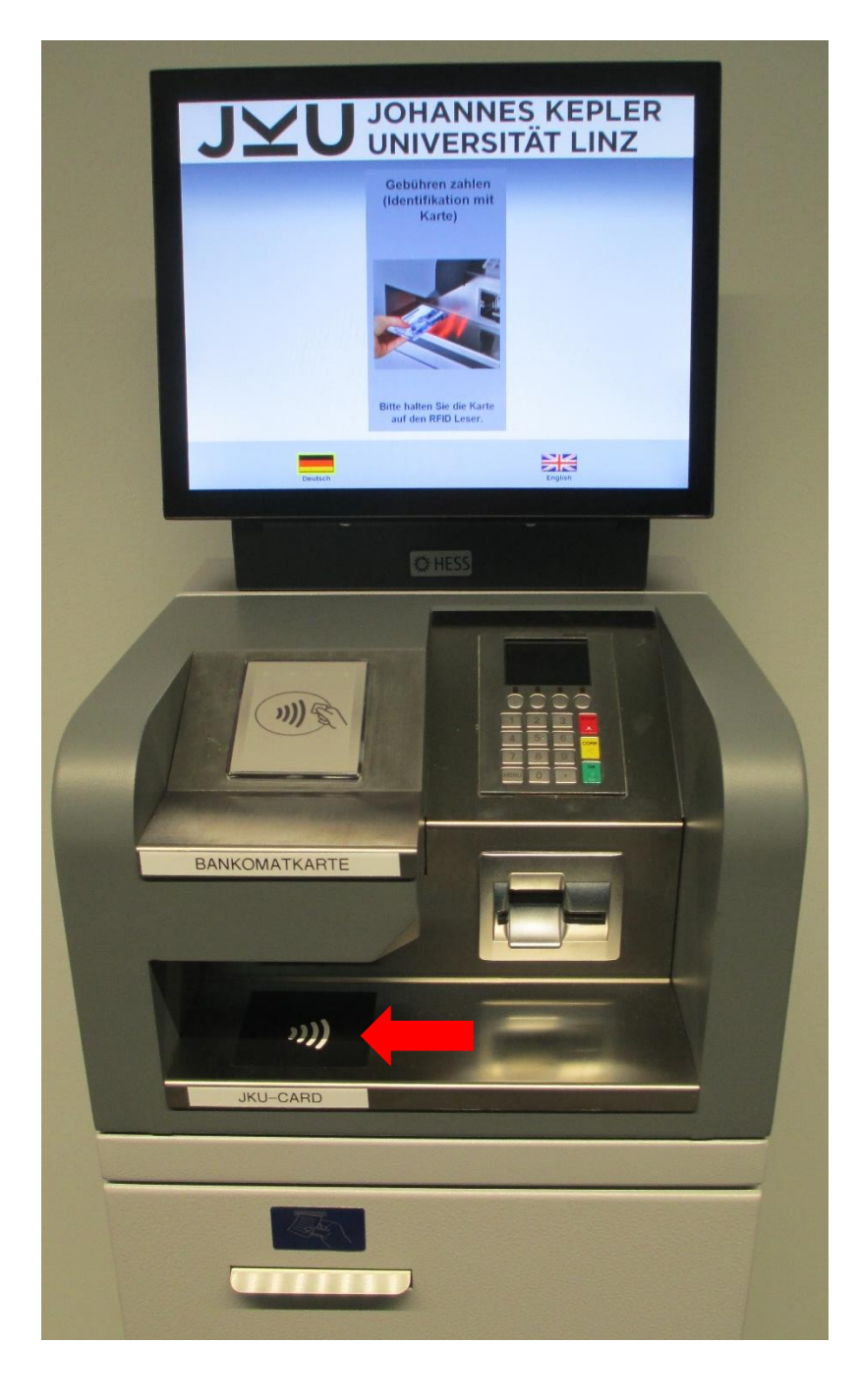

2. Eine Übersicht aller angefallenen Gebühren ist auf dem Bildschirm ersichtlich. Anschließend **[Zahlen]** auswählen.

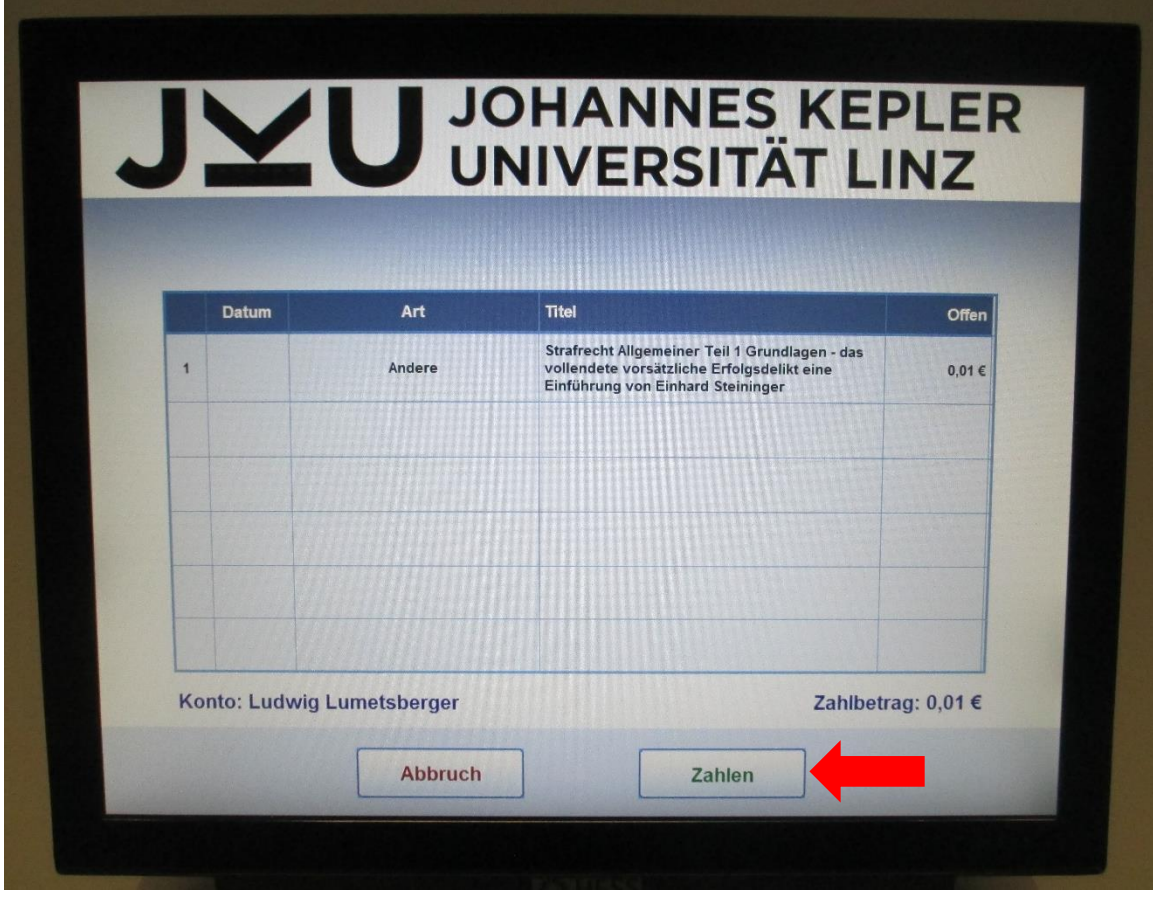

3. Auf dem Bildschirm erscheint nun die Zahlungsaufforderung, durch [Abbruch] am unteren Bildschirmrand kann die Zahlung noch abgebrochen werden.

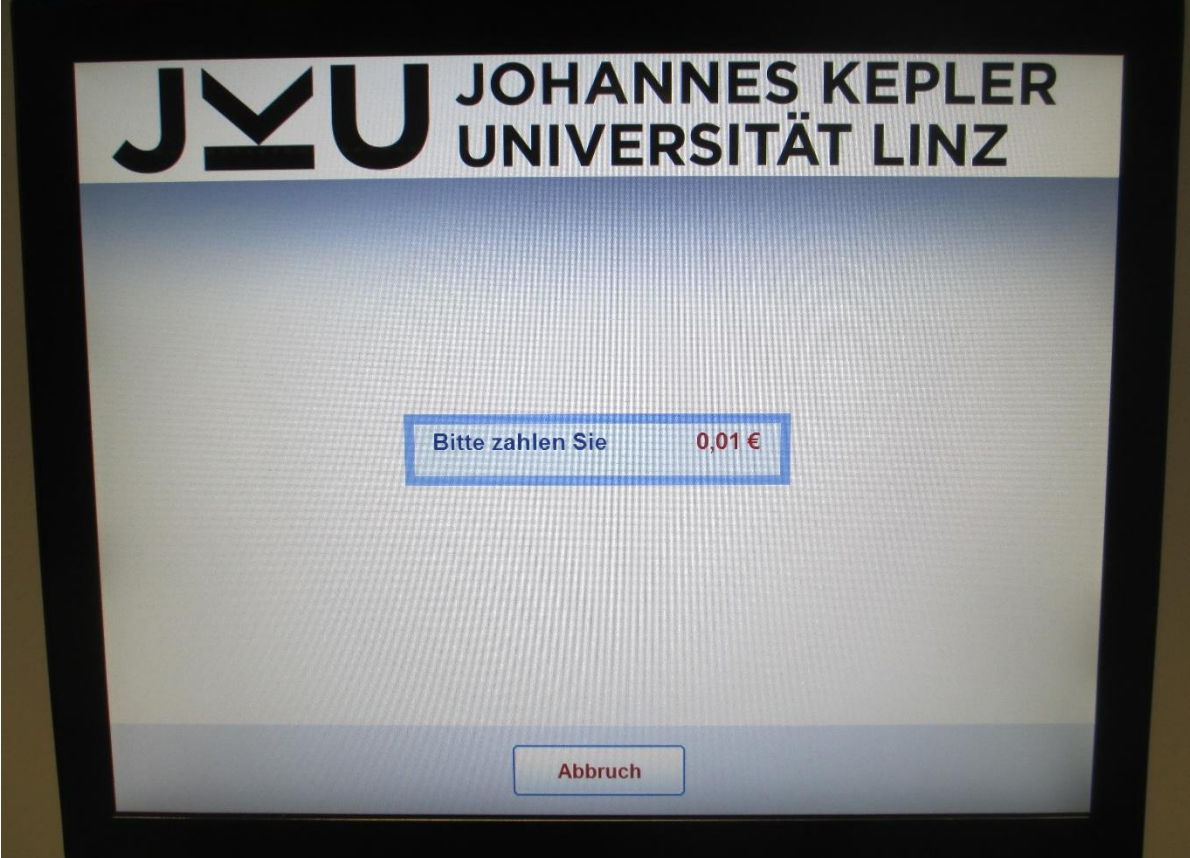

4. Die Bankomatkarte auf das NFC-Feld legen oder in das Bankomatterminal geben um die Zahlung durchzuführen. Nach durchgeführter Zahlung wird eine Quittung gedruckt.

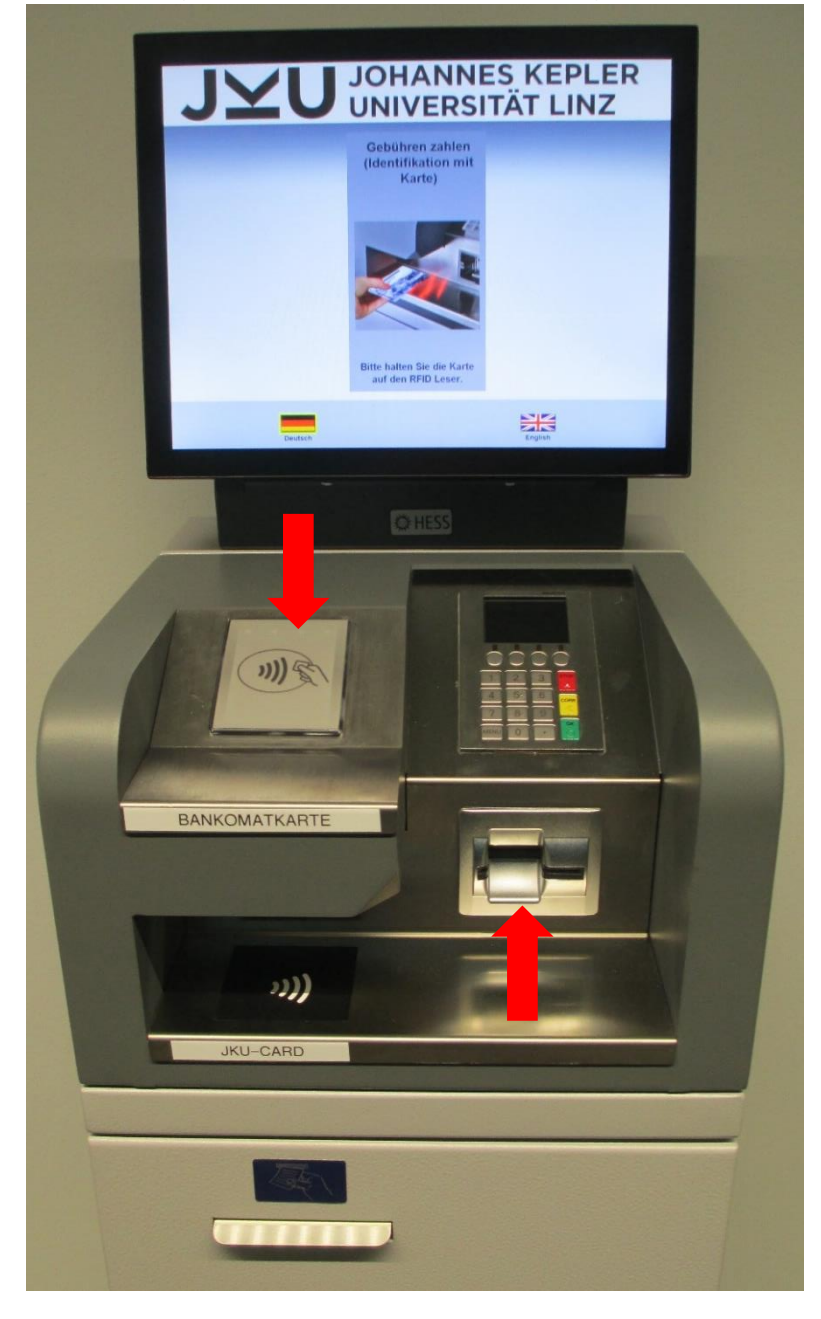